## **教育雲端帳號申請(OpenID)**

## **一、申請網址:<https://www.sso.edu.tw/register>**

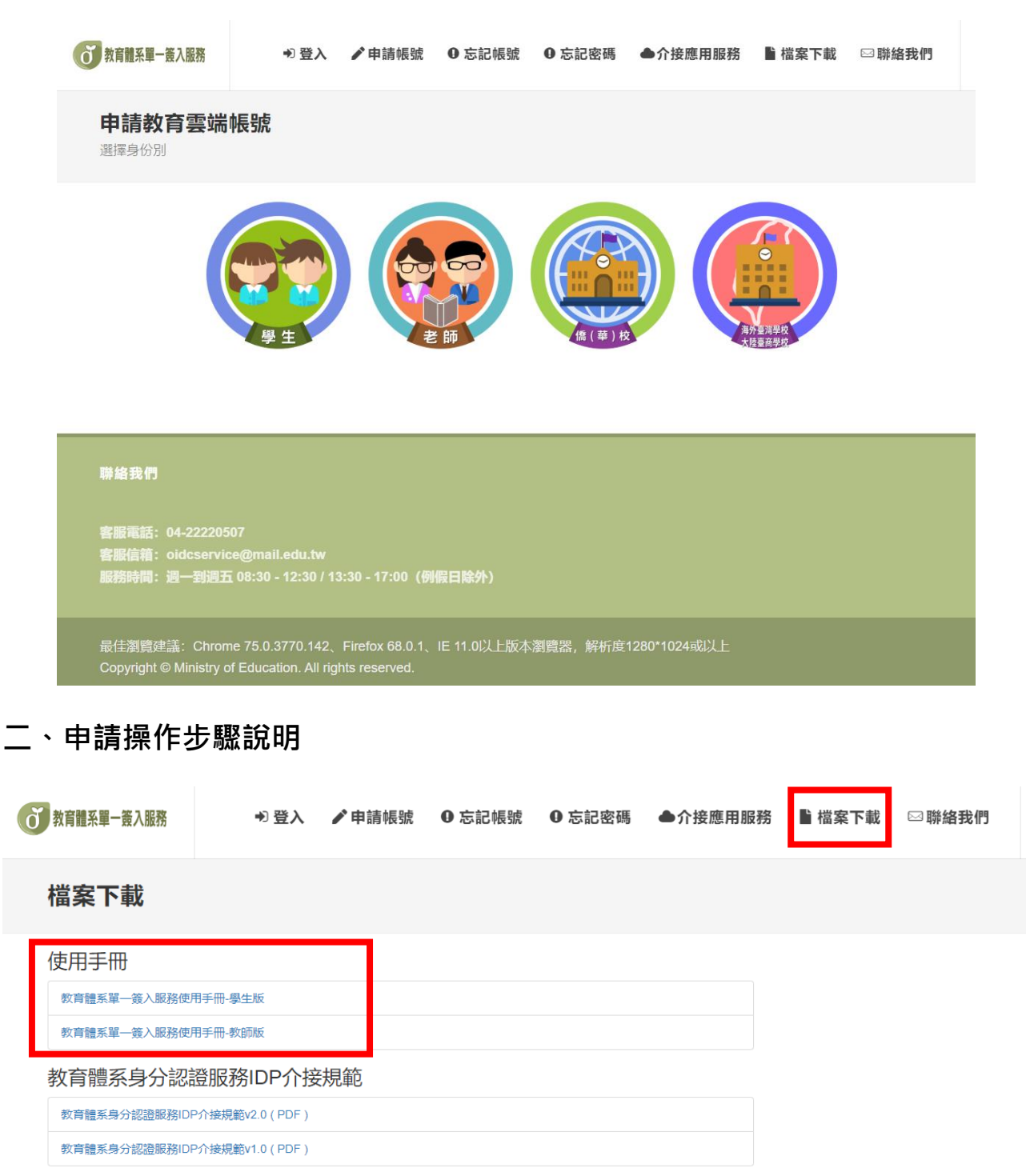

## 聯絡我們

客服電話: 04-22220507 客服信箱: oidcservice@mail.edu.tw 服務時間:週一到週五 08:30 - 12:30 / 13:30 - 17:00 (例假日除外)

最佳瀏覽建議: Chrome 75.0.3770.142、Firefox 68.0.1、IE 11.0以上版本瀏覽器,解析度1280\*1024或以上 Copyright © Ministry of Education. All rights reserved.